## **HOGYAN MÓDOSÍTSAM A FACEBOOK-CSOPORTOM EL-NEVEZÉSÉT** SZÁMÍTÓGÉPEN VAGY MOBILESZKÖZÖN?

## **A csoport nevének megváltoztatásához a Facebook-csoport rendszergazdájának kell lenned.**

Ha létrehoztál egy Facebook-csoportot, vagy egy másik személy a csoportja rendszergazdájává tett, akkor módosíthatod a csoport nevét.

Bár a Facebook előír bizonyos korlátozásokat, többnyire bármilyen nevet adhatsz a csoportodnak, feltéve, hogy a név nem sérti a Facebook közösségi szabályait, és megfelel a Zinzino marketingszabályainak és iránymutatásainak is.

## **HOGYAN MÓDOSÍTSAM A FACEBOOK-CSOPORTOM EL-NEVEZÉSÉT** SZÁMÍTÓGÉPEN?

A Facebook-csoport nevének megváltoztatásához csoport adminisztrátornak kell lenned, azaz annak a személynek, aki létrehozta a csoportot, vagy akit a csoport létrehozója nevezett ki a csoport adminisztrátorának.

**1**. Miután bejelentkeztél a Facebook-fiókodba a számítógépeden vagy Mac számítógépen, kattints a módosítani kívánt csoport nevére. Ha nehezen találod meg a csoportot, keress rá a képernyő bal oldalán található "Gyorsbillentyűk"-nél.

2. A csoport fejléce alatt kattints a "Több", majd a "Csoportbeállítások szerkesztése" elemre.

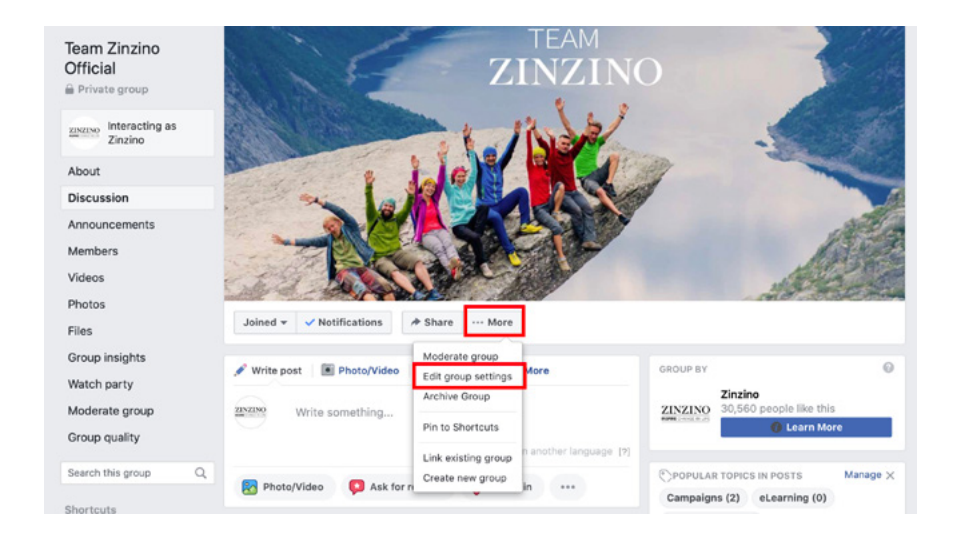

**3**. A "Csoport neve" mellett kattints a mezőre, amelyben a csoport neve szerepel, és írd be a csoport új nevét.

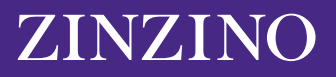

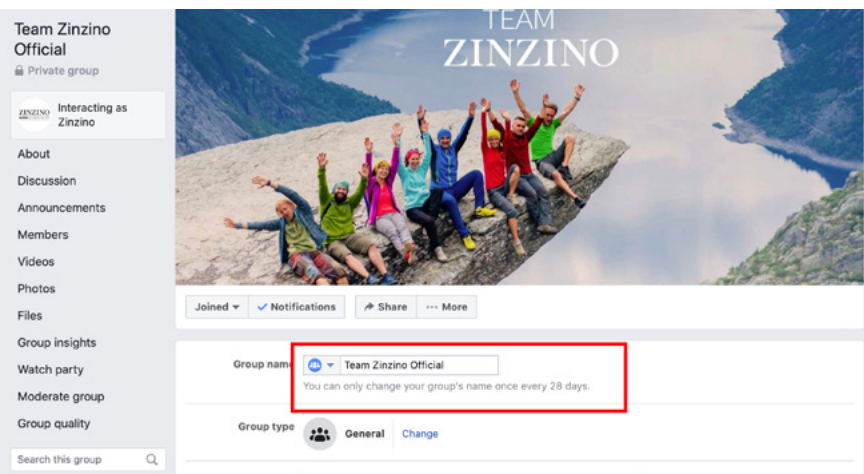

4. Miután megadtad a kívánt nevet, görgess a képernyő aljára és kattints a "Mentés" gombra.

Facebook-csoportod neve ezzel a beírt névre módosult. A Facebook automatikus értesítést küldhet a csoport többi tagjának a névváltozásról.

Ne feledd, hogy egy Facebook-csoport nevét csak 28 naponta változtathatod meg, ezért ügyelj arra, hogy helyesen írd be a nevet, mielőtt beküldenéd.

## **HOGYAN MÓDOSÍTSAM A FACEBOOK-CSOPORTOM EL-NEVEZÉSÉT** MOBILESZKÖZÖN?

A mobileszközön elvégzendő folyamat annyiban hasonlít, hogy a csoport nevének megváltoztatásához a csoport rendszergazdájának kell lenned.

**1**. Nyisd meg a Facebook alkalmazást iPhone vagy Android készülékeden, majd érintsd meg a képernyő jobb alsó sarkában található Menü ikont, amit három vízszintes vonal jelöl.

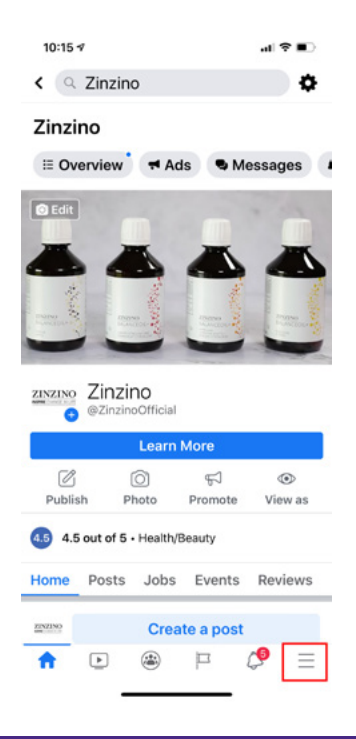

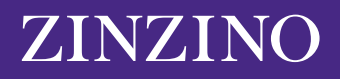

2. Érintsd meg a "Csoportok" elemet, majd érintsd meg a csoport nevét. Ha nehezen találod, érintsd meg a "Saját csoportok" elemet, majd görgess le a "Saját kezelt csoportok" pontra.

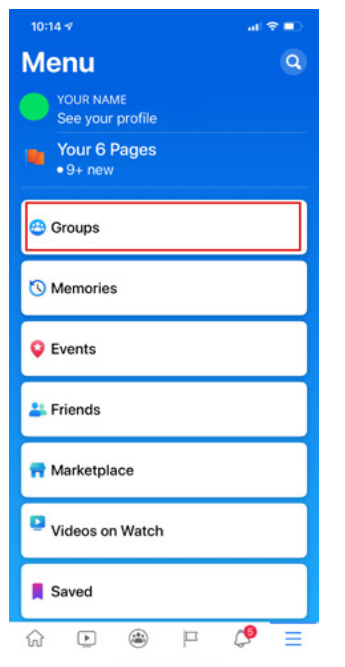

**3**. Érintsd meg a képernyő jobb felső sarkában a pajzshoz hasonló ikont. Ezután érintsd meg az előugró menüben a "Csoportbeállítások" elemet.

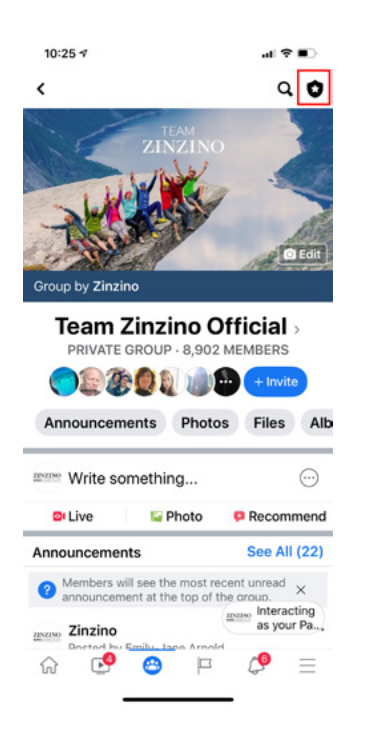

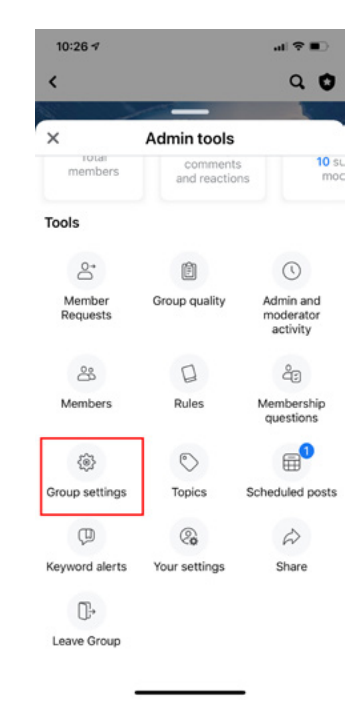

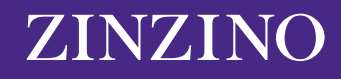

4. Érintsd meg a "Név és leírás" elemet.

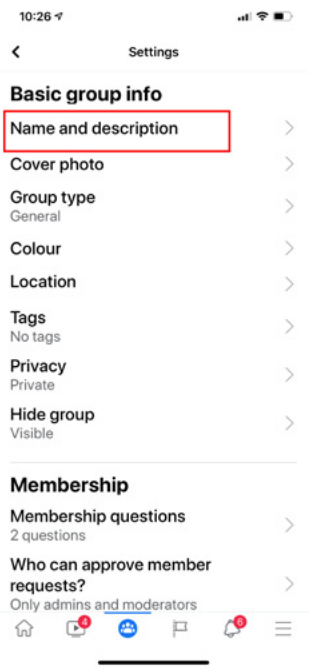

5. Érintsd meg a "Csoport neve" alatti mezőt, és írd be a csoport új nevét. Ha kész, érintsd meg a "Mentés" elemet a jobb felső sarokban.

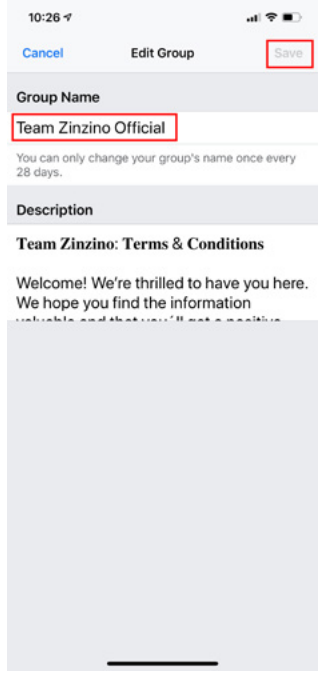

Ne feledd, hogy egy Facebook-csoport nevét csak 28 naponta változtathatod meg, ezért ügyelj arra, hogy helyesen írd be a nevet, mielőtt beküldenéd.

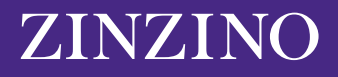